## **December Lite**

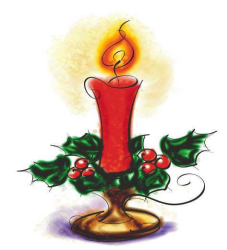

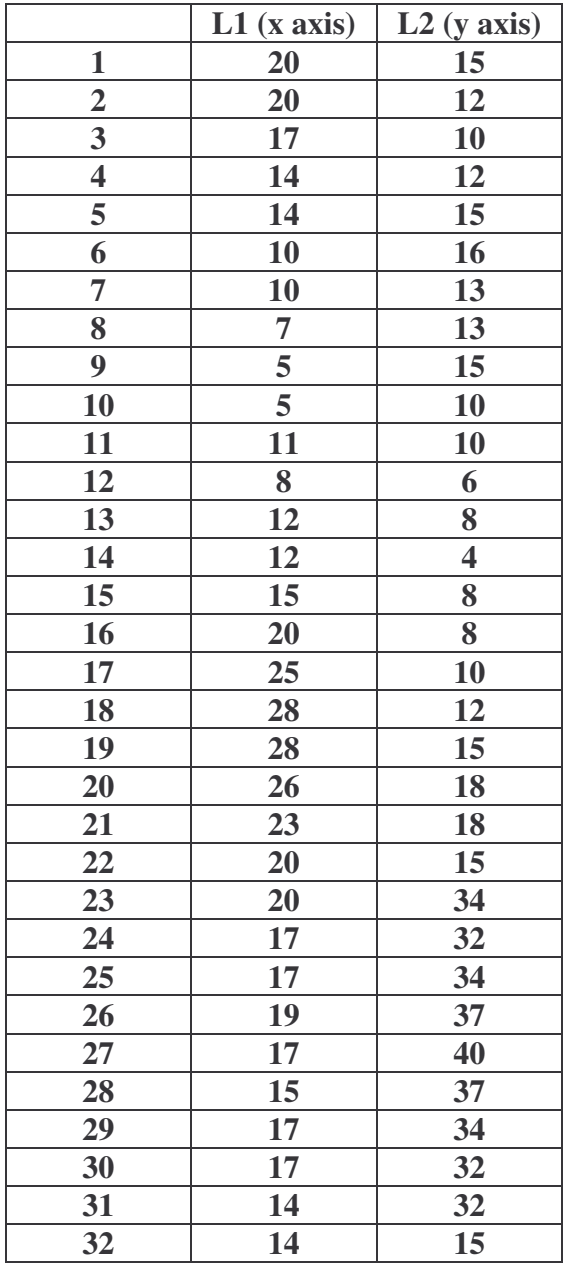

## **TI-73 Graphing Calculator**

Press **WINDOW:** Set the following.

 $X$ min = 0  $Xmax = 40$  $\Delta X$  = (skip this one)  $X\text{ }$ scl = 2  $Y$ min = 0  $Y$ max = 40  $Y\text{scl} = 2$ 

## **Prepare the plot.**

- Press  $2^{nd}$ , and  $Y = (PLOT)$ Number one should be highlighted.
- Press ENTER.
- Highlight On
- Down arrow, right arrow to the Line Graph
- Press ENTER, arrow down.
- Xlist should say L1 and Ylist
- should say L2.
- Arrow down to Mark.
- Arrow right, highlight the **dot** Press ENTER

## **Enter the data.**

- Press **LIST** this is where we will enter data
- Enter the domain values  $(x's)$  in L1.
- Enter the range values (y's) in L2.
- Make certain the values are in order and that the x and y values correspond.

After the coordinate points are entered, press **GRAPH**

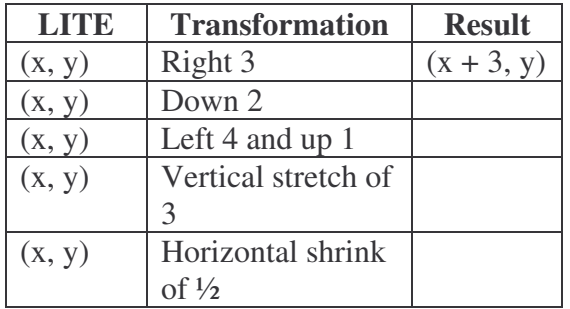

**Draw "Lite" using the rule (2x, 2y). Draw "Lite" using the rule (.5x, .5y) Draw "Lite" using the rule (x, 2y).**